Project 6 [16 FP "Fluency Points"]:

*Observe the Effect of the Number of Terms of Fourier Sum using a Google Sheet or Code.*

## Description:

For the following periodic forcing function:

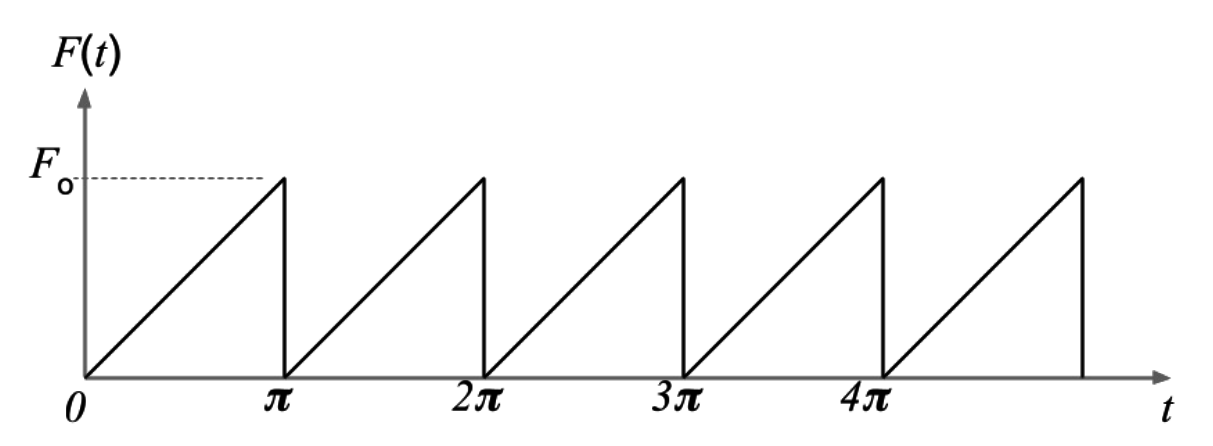

the Fourier series representation (i.e., approximation) can be written as:

$$
F(t) = \frac{F_o}{2} + \sum_{n=2,4,6...}^{\infty} \frac{-2 F_o}{n \pi} \cdot \sin(nt)
$$

Explore the effect of the summation term by expanding it to various extents.

Specifically:

- In a Google Sheet or a code, generate at least ten graphs, each representing an extent of the sum expansion (i.e., expand the summation to one term, two terms, …, and ten terms – if not more).
- Compare your graphs to the original forcing function, shown above
	- If you use Google Sheet, then plot all graphs in a single chart, then overlay the chart on top of the original plot above.
	- If you use a code, then export all graphs to a single animated GIF, overlaying over each other as well as over the original plot.
- Draw some conclusions regarding the effect of the number of summation terms of the Fourier series on the accuracy of approximating the actual forcing function.
- Reflect on your learning and journey of working on this project.

Document your work in a Google Doc.

A PNG image of the original plot with transparent background will be provided.

#### Deliverable:

Present your work in a Google Doc. If you use Google Sheet for the data and plots, then include your completed chart (as an image), and also a hyperlink to your Sheet, in the Doc. If you use a code for the data and plots, then include the animated GIF along with your code (as simple text) in the Doc.

Submit the Google Doc link to Gradescope.

See Appendix A for instructions. All other file formats will be disregarded.

#### Rules and Format:

- File requirements
	- Your Google Doc must contain the entirety of your work for this project, including
		- a brief description of this project
		- a chart (from either Google Sheet or code)
		- either an embedded link to your Google Sheet or your entire code
		- conclusion, and
		- **■** reflection
	- Your entire Google Doc must be in portrait orientation and has a vertical page flow
	- Your Google Doc (and Sheet, if used) must be publicly accessible, i.e., no permission required (see Appendix A below for how to set up and share your Google Doc)
	- Your Google Doc (and Sheet, if used) must not be edited after you have submitted it to Gradescope (your Google Doc/Sheet will show the last edit date to any viewer)
- Chart requirements (for both Sheet and code)
	- Your chart image must display the same axis range, for both *F* and *t* axes, for all data series (if using Sheet) or frames (if using code)
	- Your chart image must include a legend that clearly indicates the various data series
	- Your chart image must contain a title and axis labels
	- Your chart title must include your full name
	- [If using code:] Your GIF must be infinitely looping
- Spreadsheet requirements (if you use Google Sheet)
	- Your spreadsheet must include instructions for the user
	- It must allow the user to quickly change values of any input parameters such as *F*<sup>o</sup> and Δ*t*
	- It must contain a plot that dynamically updates whenever an input value changes
	- It must have only one tab; all input parameters (constants), data, and plot must be shown in the same tab
- Code requirements (if you use code)
	- Your code must be self-contained, i.e., once executed, it must create the animated GIF file without the need for any post-processing
	- Your code must contain comments throughout, including
		- a "header" stating the programming language, project number, course number, semester, your name, date, etc.
- an explanation of each section or line of the code
- Your code must allow the user to easily modify input parameters, such as *F*o and Δ*t*, near the top of the code
- This is an individual project
- Violation of *any* of these rules will invalidate your submission altogether read this document carefully (srsly)!

Tips:

Projects 4 & 5, SSLQ9, as well as past and future live classes, should help.

Submission:

Submit your Google Doc link (URL) on Gradescope only. Submissions by email or other means will be disregarded.

Due Apr 5, 2021 (Monday) 11:59 pm.

Late submissions will be subject to the "half-life" reduction policy according to the syllabus.

# **Grading Rubric:**

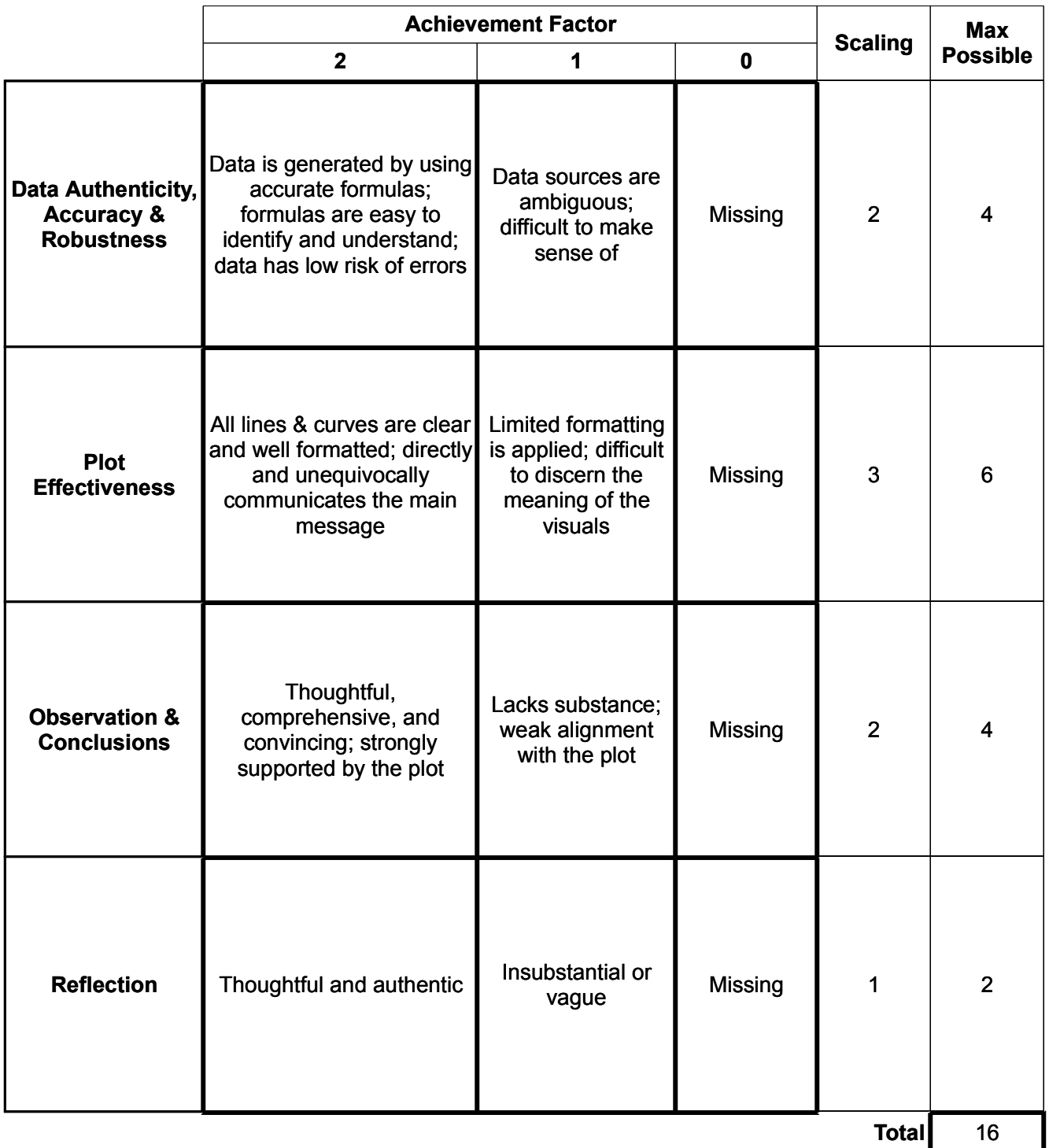

# **Appendix A: How to Share and Submit Your Google Doc**

1. Sign in to your UIC account on Google. On your Google Doc, click "Share":

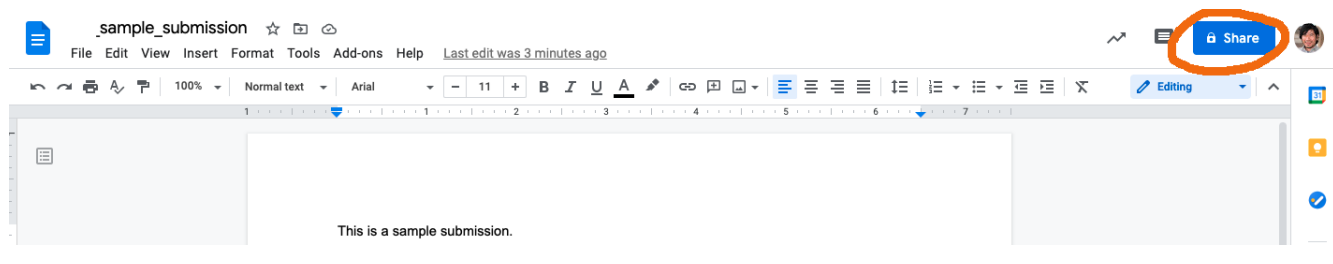

2. Under "Get link," click "Change link to University of Illinois at Chicago":

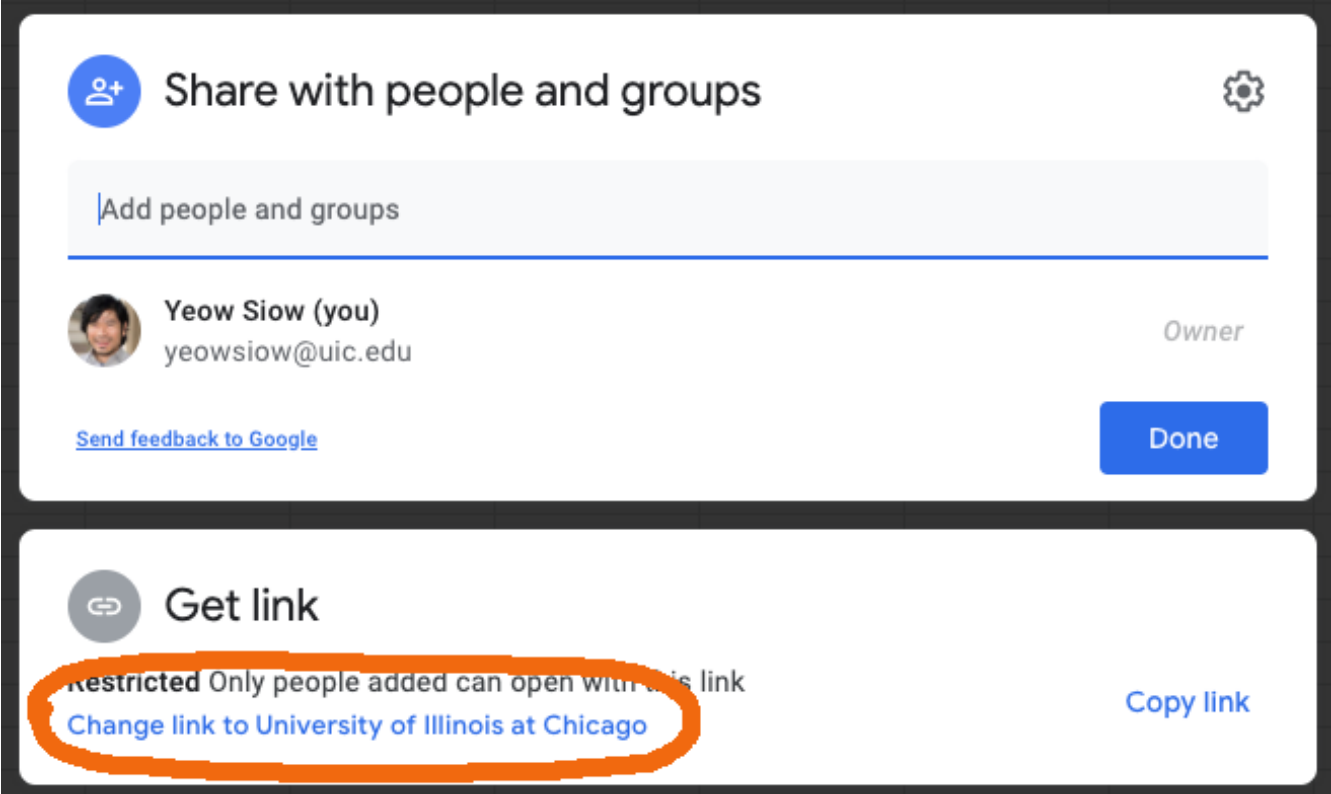

3. Click "University of Illinois at Chicago":

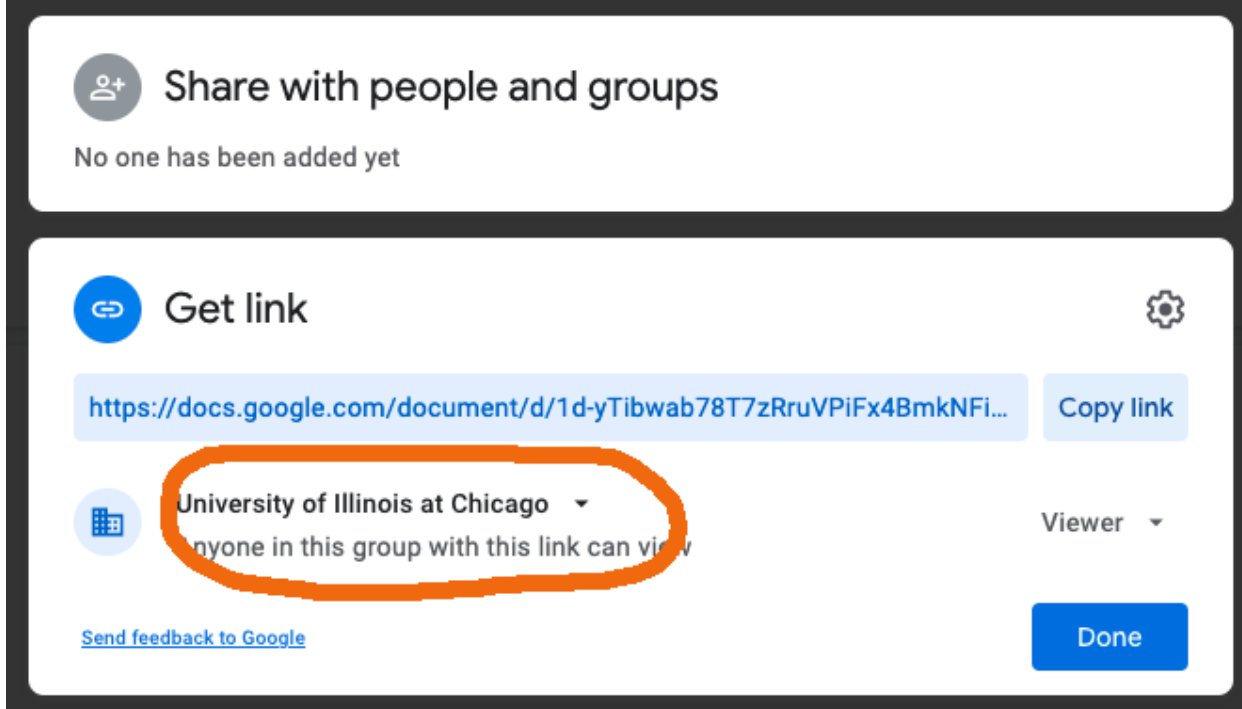

4. Select "Anyone with the link":

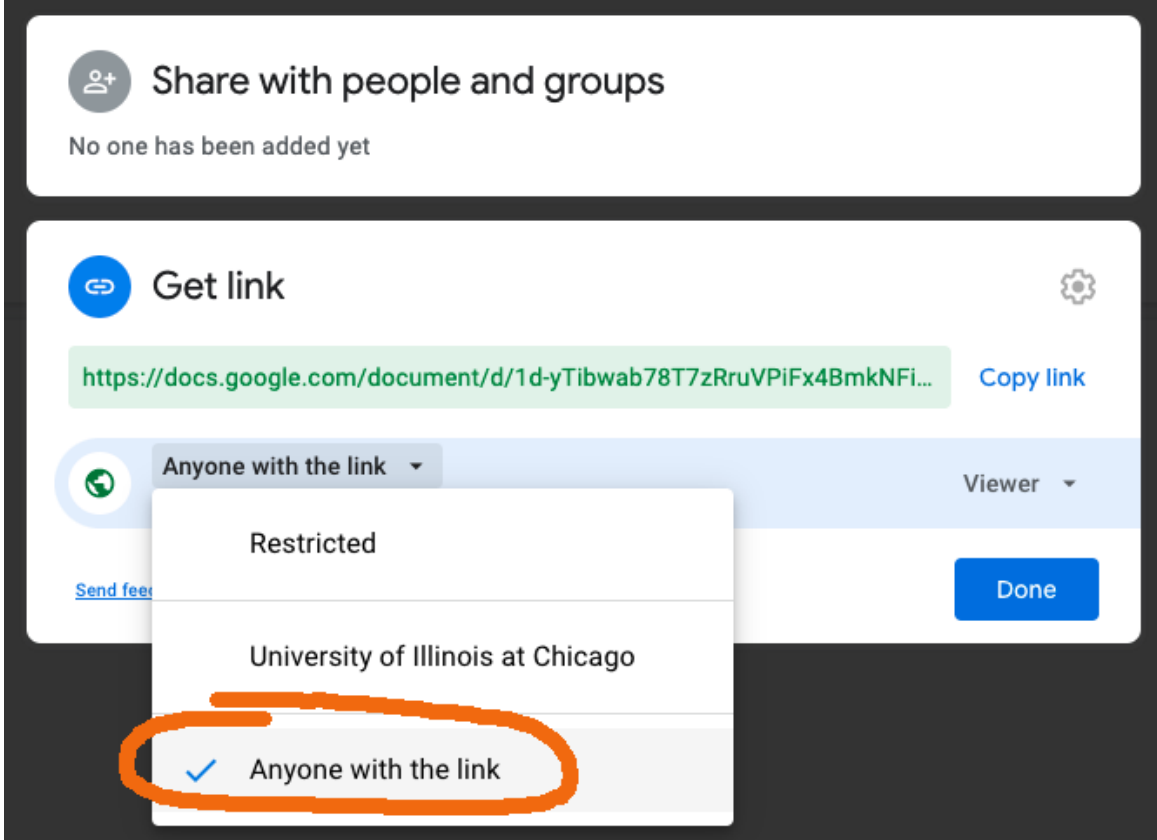

## 5. Click "Copy link" then "Done":

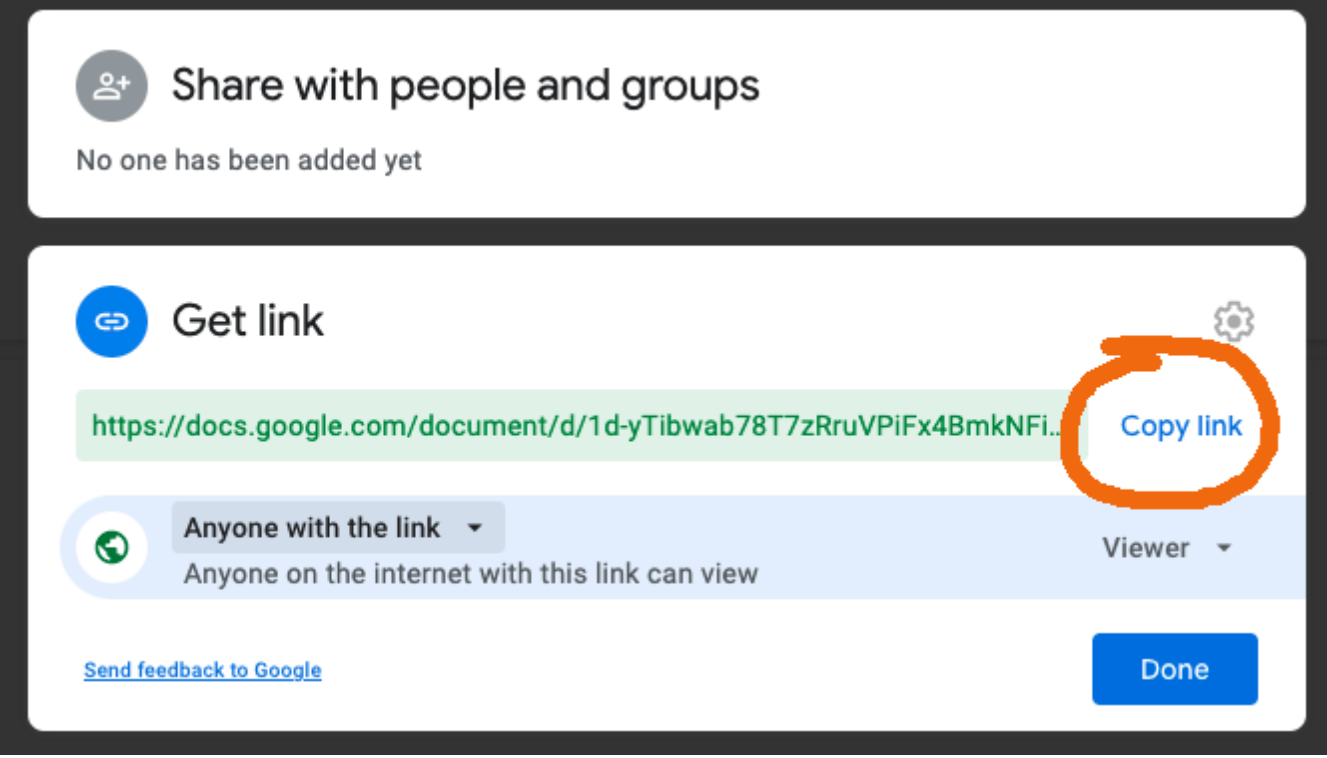

6. Paste the link in Gradescope.